<span id="page-0-0"></span>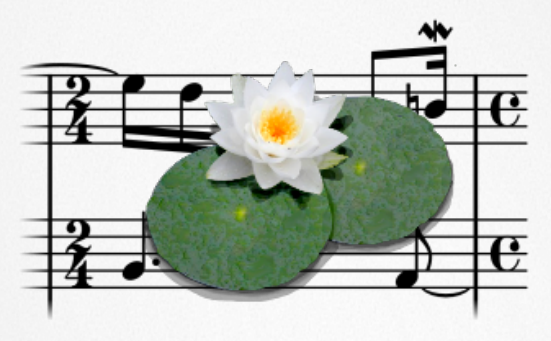

# Lilypond . . . music notation for everyone!

Margarethe Maierhofer-Lischka & Florian Hollerweger

9 May 2013

<span id="page-1-0"></span>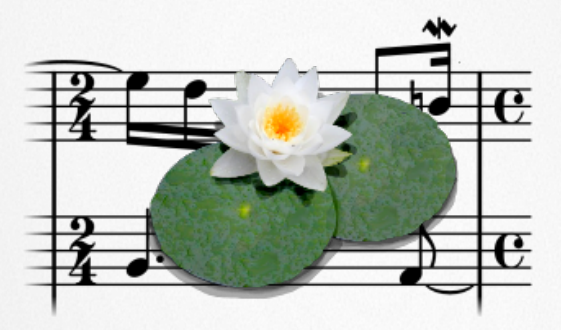

What can Lilypond do for me?

# Classic Notation

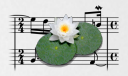

#### BWV 610

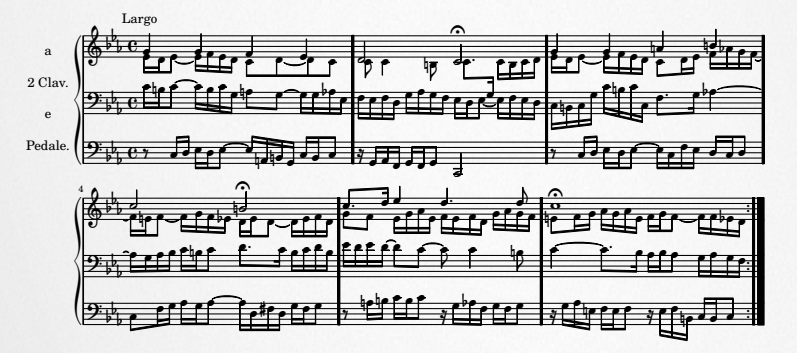

#### [Showcase](#page-1-0)

[Help and Support](#page-17-0)

[Basic Syntax](#page-18-0)

[Snippets](#page-32-0)

[Scores & Parts](#page-33-0)

[File formats](#page-36-0)

[Post-Export](#page-38-0) **Editing** 

[Musicological](#page-40-0) **Documents** 

[Symbolic Score](#page-44-0)

# Education

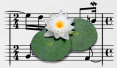

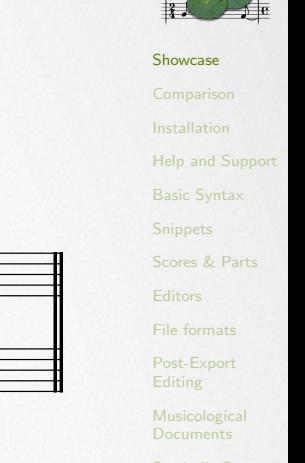

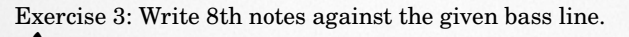

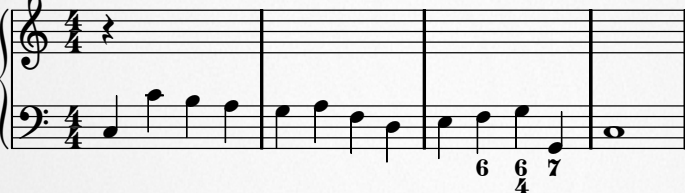

# Gregorian Chant

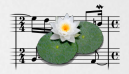

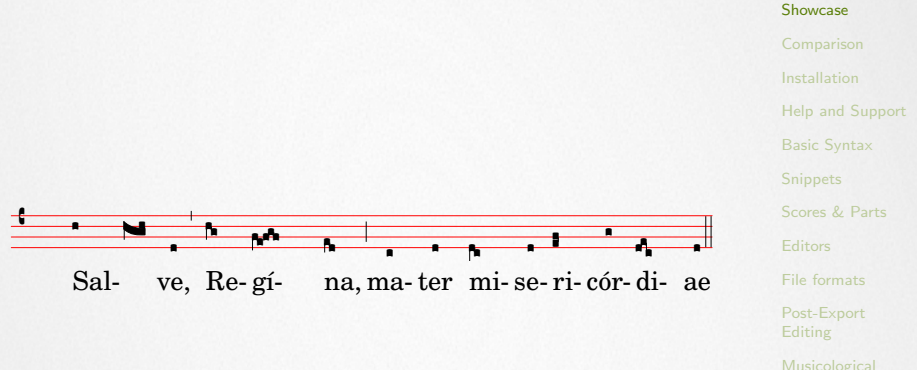

**Documents** 

# Popular Music

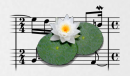

[Showcase](#page-1-0)

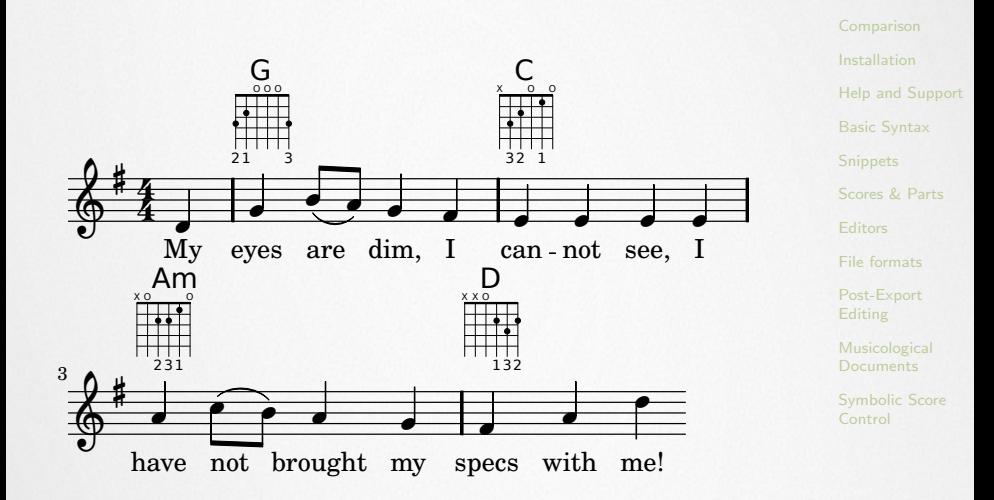

# Contemporary Notation

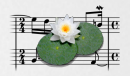

[Help and Support](#page-17-0)

[Showcase](#page-1-0)

# Parlando by Georges Aperghis

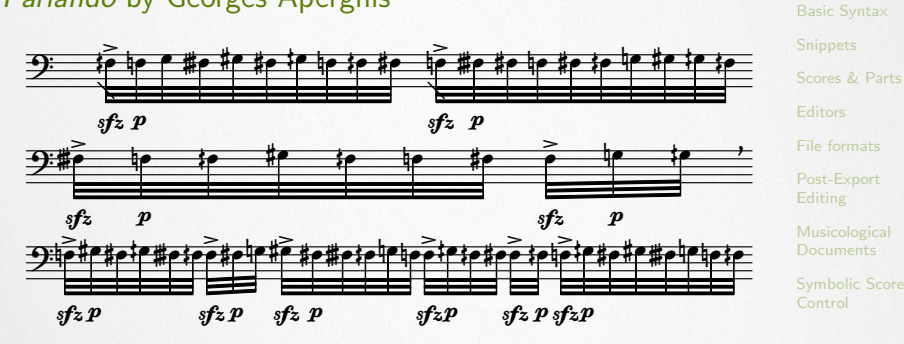

Analysis

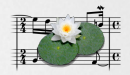

#### [Showcase](#page-1-0)

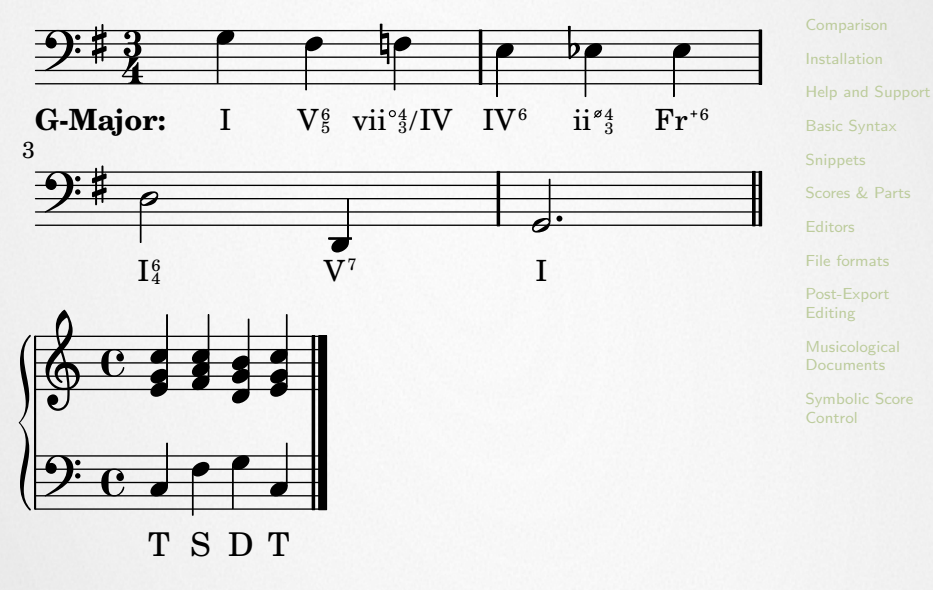

# Modern transcriptions of old notation

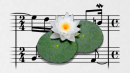

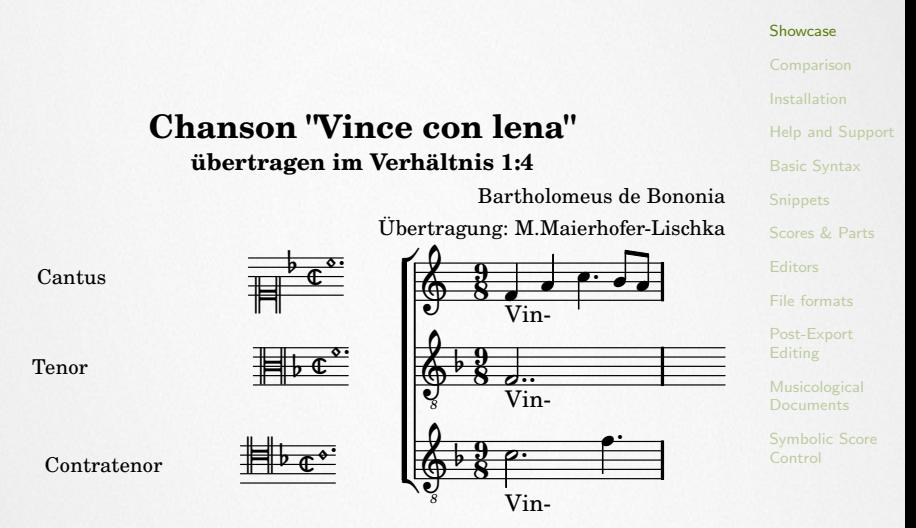

# Lilypond has been used for. . .

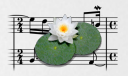

#### [Showcase](#page-1-0)

[Help and Support](#page-17-0) [Scores & Parts](#page-33-0)

[File formats](#page-36-0)

[Post-Export](#page-38-0) Editing

[Musicological](#page-40-0)

- $\triangleright$  [Mutopia Project](http://www.mutopiaproject.org/)
- $\triangleright$  [Adoro Music Publishing](http://www.adoromusicpub.com/)
- $\triangleright$  [Shady Lane Publishing](http://shadylane.fr/)
- Critical edition of Tommaso Traetta's Enea nel Lazio from 1760 (Luca Rossetto Casel)
- ▶ Modern edition of Scarlatti's Serenata Erminia (Thomas Griffin)
- $\triangleright$  Affaire étrangère, opera by Valentin Villenave, premiered 2009 at L'Opéra National de Montpellier

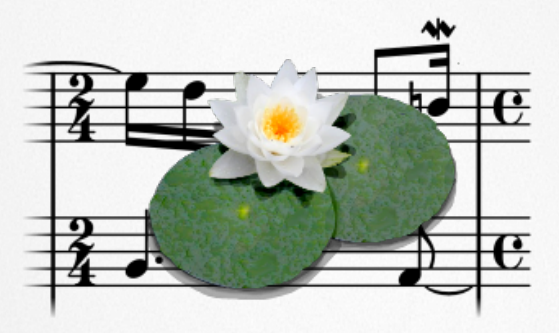

# <span id="page-10-0"></span>How does Lilypond compare to Finale/Sibelius?

# [Typesetting Quality](http://www.lilypond.org/doc/v2.16/Documentation/essay/the-lilypond-story)

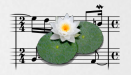

#### [Comparison](#page-10-0)

[Help and Support](#page-17-0)

[Basic Syntax](#page-18-0)

[Scores & Parts](#page-33-0)

[File formats](#page-36-0)

[Post-Export](#page-38-0) Editing

[Musicological](#page-40-0) **Documents** 

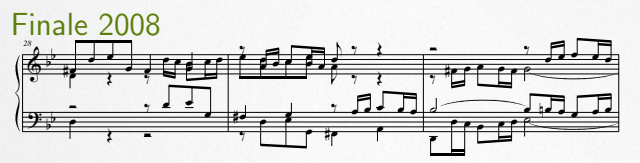

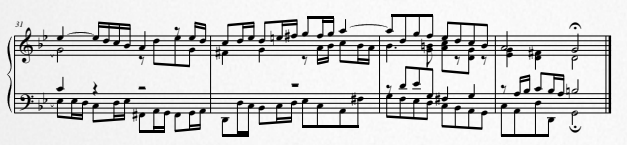

#### Lilypond 2.14.2

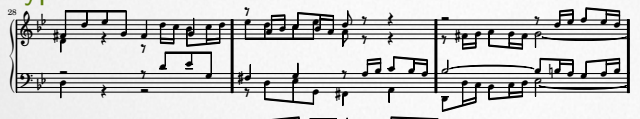

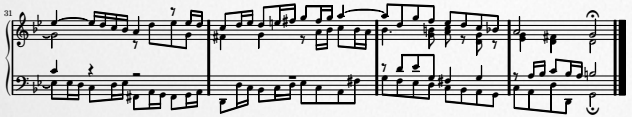

# Editing Paradigm

In Lilypond, we write music as text!

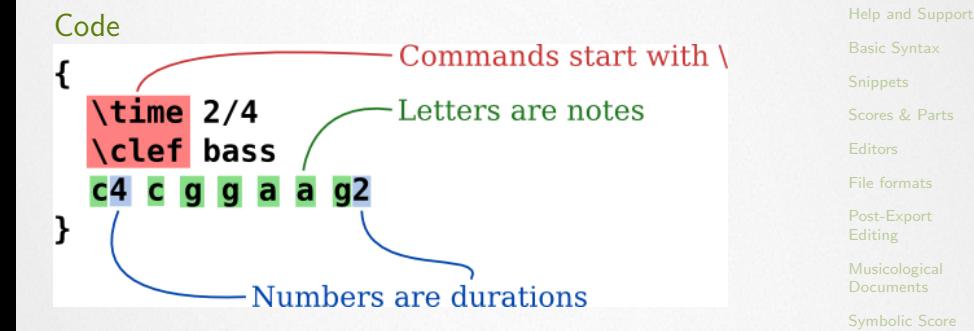

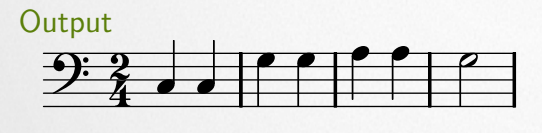

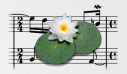

[Comparison](#page-10-0)

# Editing Paradigm

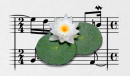

# Lilypond is not a GUI-Program!

- $\triangleright$  You can write Lilypond code in any text editor
- $\triangleright$  For this workshop, we'll use [Frescobaldi](http://frescobaldi.org)

#### [Comparison](#page-10-0)

[Help and Support](#page-17-0)

[Scores & Parts](#page-33-0)

[File formats](#page-36-0)

[Post-Export](#page-38-0) **Editing** 

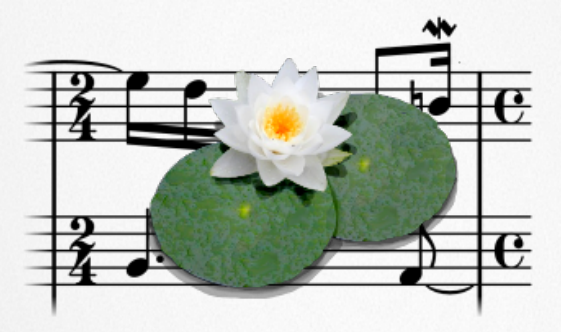

<span id="page-14-0"></span>Let's Get Started!

# Workshop Files

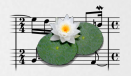

#### Workshop examples and slides

- <sup>I</sup> [http://lac.linuxaudio.org/2013/download/](http://lac.linuxaudio.org/2013/download/lilypond_lac2013.tgz) [lilypond\\_lac2013.tgz](http://lac.linuxaudio.org/2013/download/lilypond_lac2013.tgz)
- ▶ Slides you are looking at: lilypond\_lac2013.pdf
- $\triangleright$  PDF contains many hyperlinks to web resources and local example files!

[Installation](#page-14-0) [Help and Support](#page-17-0)

[Scores & Parts](#page-33-0)

[File formats](#page-36-0)

[Post-Export](#page-38-0) Editing

[Musicological](#page-40-0)

# Software Installation

### Installing Lilypond 2.16.2-1

- $\blacktriangleright$  linux
- $\blacktriangleright$  [Mac](http://www.lilypond.org/macos-x.html)
- $\blacktriangleright$  [Windows](http://www.lilypond.org/windows.html)

#### Installing Frescobaldi 2.0.9

- $\triangleright$  [Windows \(might require MS Visual C++ 2008 runtime\)](https://lilykde.googlecode.com/files/Frescobaldi Setup 2.0.9.exe)
- ▶ Linux: sudo apt-get install frescobaldi
- $\triangleright$  Mac: No binaries available!

Alternative (if things don't work): <http://lilybin.com/>

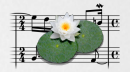

[Installation](#page-14-0) [Help and Support](#page-17-0) [Scores & Parts](#page-33-0) [File formats](#page-36-0)

[Post-Export](#page-38-0) Editing

[Musicological](#page-40-0)

# Getting Help and Support

#### Before you get started

- $\triangleright$  [Get an overview](http://www.lilypond.org/manuals.html)
- $\triangleright$  [Read the manual](http://www.lilypond.org/doc/v2.16/Documentation/learning/)

#### As you are working

- $\blacktriangleright$  [Lilypond cheatsheet](http://www.edition-kainhofer.com/index.php?option=com_virtuemart&view=plugin&name=spiral_freedownload&customfield_id=2484&custom_id=28)
- $\blacktriangleright$  [Notation reference](http://www.lilypond.org/doc/v2.16/Documentation/notation/)
- Mailing list ([lilypond-user@gnu.org](https://lists.gnu.org/mailman/listinfo/lilypond-user))
- <span id="page-17-0"></span>▶ IRC chat (#lilypond on [irc.freenode.net](irc://irc.freenode.net/lilypond))

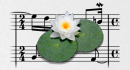

[Help and Support](#page-17-0) [Scores & Parts](#page-33-0) [File formats](#page-36-0) [Post-Export](#page-38-0) Editing [Musicological](#page-40-0)

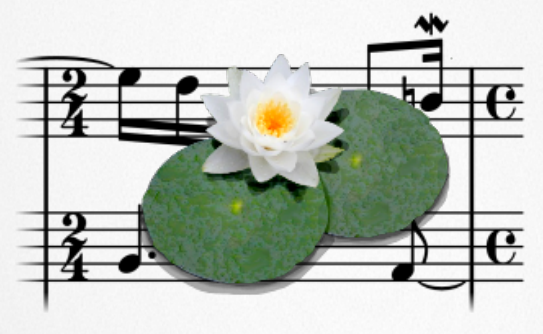

<span id="page-18-0"></span>Basic Syntax

# Example No<sub>1</sub>

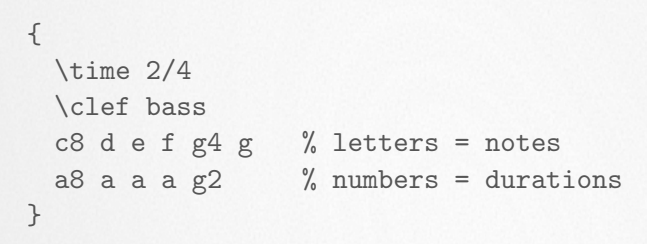

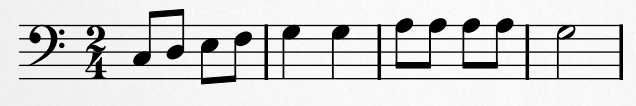

#### See also

- $\blacktriangleright$  [Simple notation](http://www.lilypond.org/doc/v2.16/Documentation/learning/simple-notation)
- $\blacktriangleright$  [Time signature](http://www.lilypond.org/doc/v2.16/Documentation/notation/displaying-rhythms#time-signature)
- $\blacktriangleright$  [Clef](http://www.lilypond.org/doc/v2.16/Documentation/notation/displaying-pitches#clef)
- **[Comments](http://www.lilypond.org/doc/v2.16/Documentation/learning/working-on-input-files#index-comments-1)**

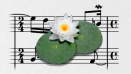

[Help and Support](#page-17-0) [Basic Syntax](#page-18-0)

[Scores & Parts](#page-33-0)

[File formats](#page-36-0)

[Post-Export](#page-38-0) Editing

[Musicological](#page-40-0)

# Example  $N<sup>2</sup>$

```
\relative c' { % Reference = middle C
 c2 g' | % G one octave up
 \times 2/3 {f8 e d} c'2 g4 |
}
```
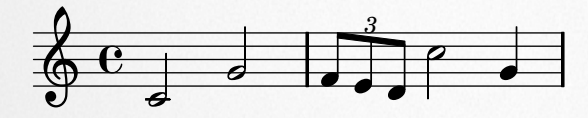

#### See also

- $\blacktriangleright$  [Relative octave entry](http://lilypond.org/doc/v2.16/Documentation/notation/writing-pitches#relative-octave-entry)
- $\triangleright$  [Bar checks](http://www.lilypond.org/doc/v2.16/Documentation/learning/bar-checks)

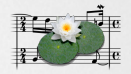

[Help and Support](#page-17-0) [Basic Syntax](#page-18-0) [Scores & Parts](#page-33-0)

[File formats](#page-36-0)

[Post-Export](#page-38-0) **Editing** 

# **Example Nº3**

```
\language "english"
\relative c'' {
 b b b b
}
```

```
\language "deutsch"
\relative c'' {
  h h h h
BBBB<br>}<br>\language "deutsch"<br>\relative c'' {<br>h h h h<br>}
```
#### See also

 $\triangleright$  [Note names in other languages](http://www.lilypond.org/doc/v2.16/Documentation/notation/writing-pitches#note-names-in-other-languages)

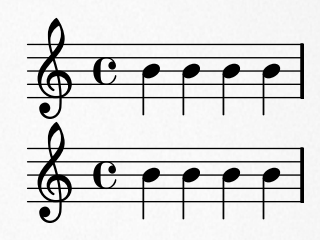

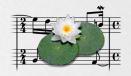

[Help and Support](#page-17-0) [Basic Syntax](#page-18-0)

[Scores & Parts](#page-33-0)

[File formats](#page-36-0)

[Post-Export](#page-38-0) **Editing** 

# Example No4

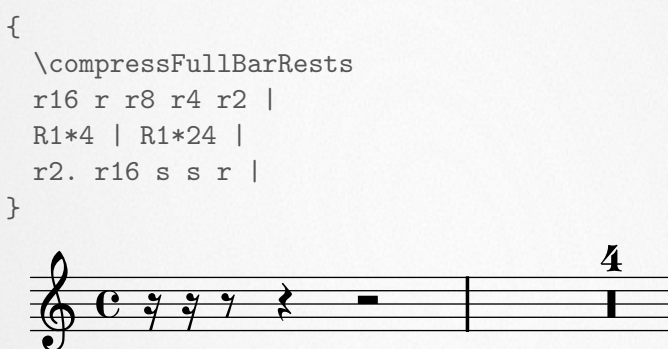

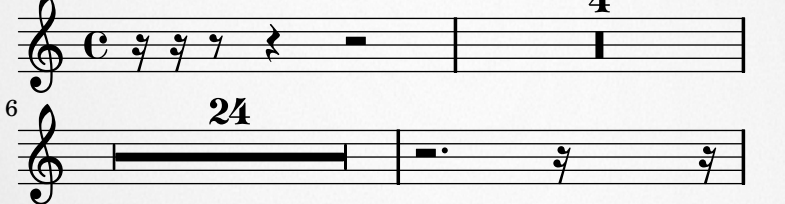

[Help and Support](#page-17-0) [Basic Syntax](#page-18-0) [Scores & Parts](#page-33-0)

[File formats](#page-36-0)

[Post-Export](#page-38-0) **Editing** 

[Musicological](#page-40-0) **Documents** 

#### See also

 $\triangleright$  [Writing rests](http://www.lilypond.org/doc/v2.16/Documentation/notation/writing-rests)

# Example No 5

```
{
  \relative c' { \time 3/4 e4 e4. e8 d2 e4 }
  \addlyrics { I am so lone -- ly }
}
```
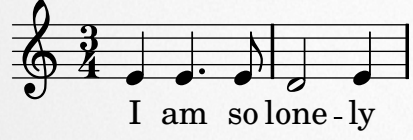

#### See also

 $\blacktriangleright$  [Entering lyrics](http://www.lilypond.org/doc/v2.16/Documentation/notation/common-notation-for-vocal-music#entering-lyrics)

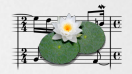

[Help and Support](#page-17-0) [Basic Syntax](#page-18-0) [Scores & Parts](#page-33-0) [File formats](#page-36-0) [Post-Export](#page-38-0) **Editing** [Musicological](#page-40-0)

# Example No6

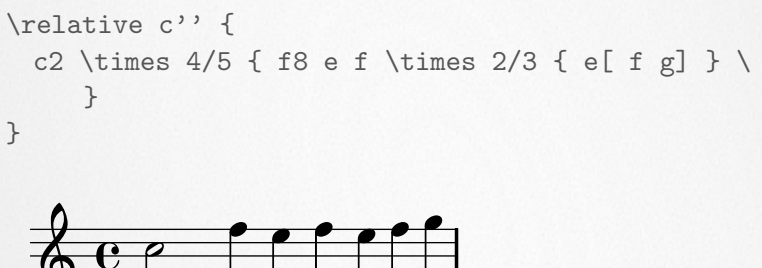

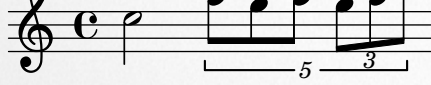

#### See also

- $\blacktriangleright$  [Tuplets](http://www.lilypond.org/doc/v2.16/Documentation/notation/writing-rhythms#tuplets)
- $\blacktriangleright$  [Manual beams](http://www.lilypond.org/doc/v2.16/Documentation/notation/beams#manual-beams)

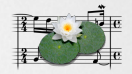

[Help and Support](#page-17-0) [Basic Syntax](#page-18-0) [Scores & Parts](#page-33-0) [File formats](#page-36-0) [Post-Export](#page-38-0) **Editing** [Musicological](#page-40-0) **Documents** 

# Example No.7

```
\relative c'' {
  \key g \major
  g8 a b c d e fis g
  \key d \minor
 g, as b c d e fis g
}
```
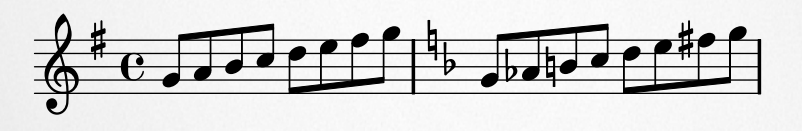

#### See also

 $\blacktriangleright$  [Accidentals and key signatures](http://www.lilypond.org/doc/v2.16/Documentation/learning/accidentals-and-key-signatures)

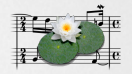

[Help and Support](#page-17-0) [Basic Syntax](#page-18-0)

[Scores & Parts](#page-33-0)

[File formats](#page-36-0)

[Post-Export](#page-38-0) **Editing** 

# Example No.8

```
\relative c'' {
  g4^{\sim} g c2^{\sim} | c4^{\sim} c8 a^{\sim} a2 |
  d4( c16) cis( d e c cis d) e( d4) |
  g, 4 ( g8 ( a) b ( c) b4\)
}
```
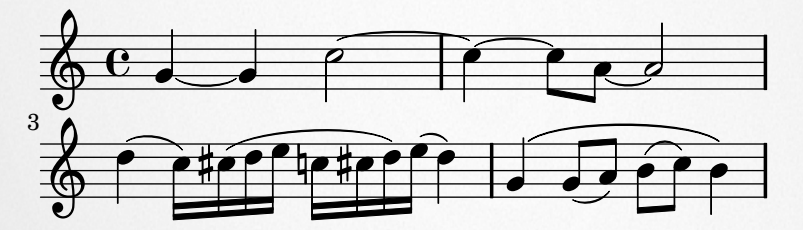

[Help and Support](#page-17-0) [Basic Syntax](#page-18-0) [Scores & Parts](#page-33-0)

[File formats](#page-36-0)

[Post-Export](#page-38-0) **Editing** 

[Musicological](#page-40-0) **Documents** 

#### See also

 $\blacktriangleright$  [Ties and slurs](http://www.lilypond.org/doc/v2.16/Documentation/learning/ties-and-slurs)

# **Example Nº9**

\relative c'' { c4-^ c-+ c-- c-| c-> c-. c-\_ c\sfz c-3\< e-5\ff\> b-2 a-1\! }

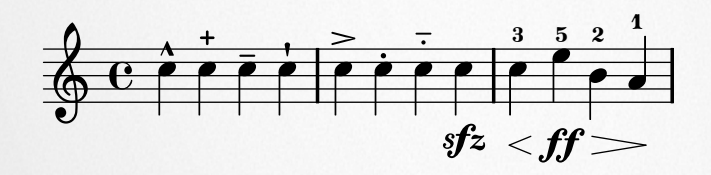

- [Help and Support](#page-17-0) [Basic Syntax](#page-18-0) [Scores & Parts](#page-33-0)
- 
- [File formats](#page-36-0)
- [Post-Export](#page-38-0) **Editing**
- [Musicological](#page-40-0) **Documents**
- 

#### See also

 $\triangleright$  [Articulation and dynamics](http://www.lilypond.org/doc/v2.16/Documentation/learning/articulation-and-dynamics)

# Example No<sub>210</sub>

#### \relative c'' { r4 <c e g> <c f a>2 }

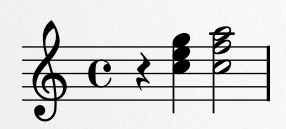

#### See also

 $\triangleright$  [Combining notes into chords](http://www.lilypond.org/doc/v2.16/Documentation/learning/combining-notes-into-chords)

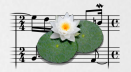

[Help and Support](#page-17-0) [Basic Syntax](#page-18-0) [Scores & Parts](#page-33-0)

[File formats](#page-36-0)

[Post-Export](#page-38-0) **Editing** 

# Example  $N = 11$

```
\relative c'' {
  c2 \ll c e \gg |
  << { e2 f } { c2 <<br/> <<br/> d>> } >> |
}
```
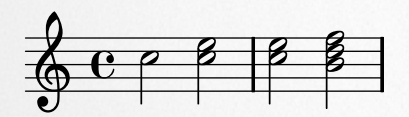

#### See also

 $\blacktriangleright$  [Multiple notes at once](http://www.lilypond.org/doc/v2.16/Documentation/learning/multiple-notes-at-once)

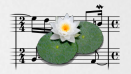

[Help and Support](#page-17-0) [Basic Syntax](#page-18-0)

[Scores & Parts](#page-33-0)

[File formats](#page-36-0)

[Post-Export](#page-38-0) **Editing** 

# Example No<sub>12</sub>

```
\relative c'' {
 \key g \major
 % Voice "1" Voice "2"
 << { g4 fis8( g) a4 g } \\ { d4 d d d } >>
}
```
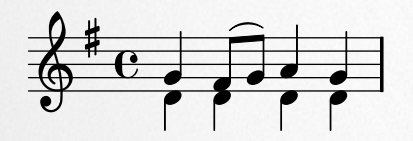

#### See also

 $\blacktriangleright$  [Single-staff polyphony](http://www.lilypond.org/doc/v2.16/Documentation/learning/i_0027m-hearing-voices)

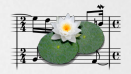

[Help and Support](#page-17-0) [Basic Syntax](#page-18-0)

[Scores & Parts](#page-33-0)

[File formats](#page-36-0)

[Post-Export](#page-38-0) **Editing** 

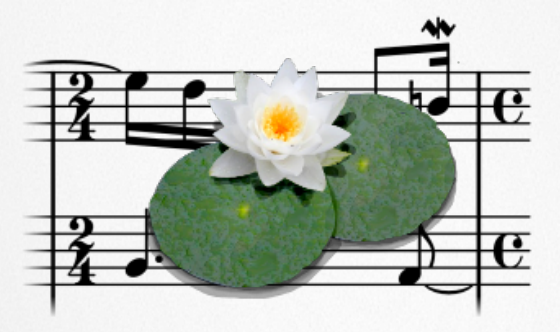

# Other Useful Stuff

# Lilypond Snippet Repository

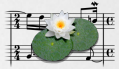

[Help and Support](#page-17-0) **[Snippets](#page-32-0)** [Scores & Parts](#page-33-0) [File formats](#page-36-0) [Post-Export](#page-38-0) Editing [Musicological](#page-40-0)

#### Don't reinvent the wheel!

- $\triangleright$  Cool thing about text: You achieve something once, ... and have already documented it forever! ©
- ▶ Even better: Works across multiple users!
- $\blacktriangleright$  [Lilypond Snippet Repository \(LSR\)](http://lsr.dsi.unimi.it/LSR/)
- <span id="page-32-0"></span> $\triangleright$  [Selected set also in Lilypond documentation](http://www.lilypond.org/doc/v2.16/Documentation/snippets/index.html)

# Preparing Scores and Parts

#### Frescobaldi score setup wizard

 $Tools \rightarrow Setup$  New Score...

<span id="page-33-0"></span>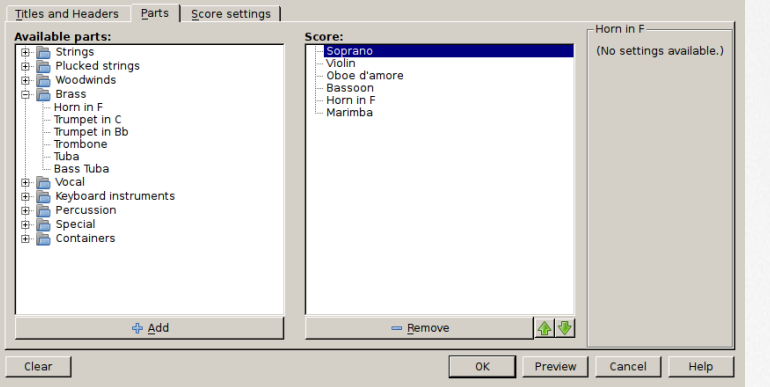

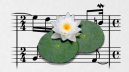

[Help and Support](#page-17-0) [Basic Syntax](#page-18-0)

[Scores & Parts](#page-33-0) **[Editors](#page-35-0)** [File formats](#page-36-0) [Post-Export](#page-38-0) **Editing** [Musicological](#page-40-0) **Documents** 

# Preparing Scores and Parts

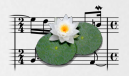

[Help and Support](#page-17-0) [Scores & Parts](#page-33-0)

[File formats](#page-36-0)

[Post-Export](#page-38-0) Editing

[Musicological](#page-40-0)

#### How to create larger projects

- $\triangleright$  Split into smaller files
- $\blacktriangleright$  Master file for \[score](http://www.lilypond.org/doc/v2.16/Documentation/notation/structure-of-a-score) block
- $\triangleright$  Notes for individual parts in extra files via \[include](http://www.lilypond.org/doc/v2.16/Documentation/notation/including-lilypond-files)

# Alternative Editors

### [Making Lilypond editing easier](http://www.lilypond.org/easier-editing.html)

- $\triangleright$  [Denemo](http://denemo.org/) (Linux, Win)
- [LilyPondTool](http://lilypondtool.organum.hu/) plugin for iEdit (Linux, Mac, Win)
- **[Elysium](http://elysium.thsoft.hu/)** Lilypond IDE for Eclipse (Linux, Mac, Win)
- Misc. [Lilypond modes](https://github.com/nsceaux/lyqi) for [Emacs](http://www.gnu.org/s/emacs/) (Linux, Mac, Win)
- $\blacktriangleright$  Filetype plugin, indent and syntax-highlighting modes for [Vim](http://www.vim.org/) (Linux, Mac, Win)
- <span id="page-35-0"></span> $\blacktriangleright$  [Lilypond extensions](http://users.dimi.uniud.it/~nicola.vitacolonna/home/content/lilypond-engines-texshop) for [TexShop](http://www.uoregon.edu/~koch/texshop) (Mac)

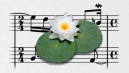

[Help and Support](#page-17-0) [Scores & Parts](#page-33-0) **[Editors](#page-35-0)** 

[File formats](#page-36-0)

[Post-Export](#page-38-0) Editing

[Musicological](#page-40-0)

# Output formats

#### [File formats that Lilypond can write](http://lilypond.org/doc/v2.16/Documentation/notation/alternative-output-formats)

- ▶ PDF: Portable document format
- ▶ PS: Postscript
- $\triangleright$  SVG: Scalable vector graphics
- $\blacktriangleright$  EPS: Encapsulated postscript
- $\triangleright$  PNG: Portable network graphics

#### [MIDI output](http://www.lilypond.org/doc/v2.16/Documentation/notation/midi-output)

- $\blacktriangleright$  Via \midi command
- <span id="page-36-0"></span> $\triangleright$  Better results with [articulate.ly](http://www.lilypond.org/doc/v2.16/Documentation/notation/the-articulate-script) script

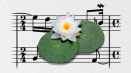

# [Help and Support](#page-17-0) [Scores & Parts](#page-33-0)

#### [File formats](#page-36-0)

[Post-Export](#page-38-0) Editing

[Musicological](#page-40-0)

# Input formats

### [File formats that Lilypond can read via built-in tools](http://www.lilypond.org/doc/v2.16/Documentation/usage/converting-from-other-formats)

- ▶ Finale: etf2ly command line program (deprecated!)
- $\blacktriangleright$  MIDI: midi2ly
- MusicXML: musicxml2ly
- $\blacktriangleright$  ABC: abc2ly

#### File formats that Lilypond can read via external tools

▶ Sibelius: <http://sidorefa.com/sib2ly/>

#### [Programs that export Lilypond code](http://www.lilypond.org/doc/v2.16/Documentation/web/easier-editing#Programs-that-can-export-LilyPond-code) (selection)

- $\blacktriangleright$  [MuseScore](http://www.musescore.org/)
- $\blacktriangleright$  [Rosegarden](http://www.rosegardenmusic.com/)
- [Canorus](http://www.canorus.org/)

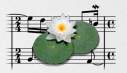

# [Help and Support](#page-17-0) [Scores & Parts](#page-33-0) [File formats](#page-36-0) [Post-Export](#page-38-0) Editing [Musicological](#page-40-0)

# Post-Export Editing with Inkscape

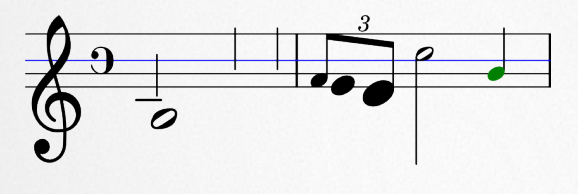

#### [Inkscape](http://inkscape.org)

- ▶ Open Source vector graphics editor (.svg [file format\)](https://en.wikipedia.org/wiki/Scalable_Vector_Graphics)
- Free alternative to Adobe Illustrator
- <span id="page-38-0"></span> $\blacktriangleright$  [Available for Linux, Mac, Win](http://inkscape.org/download)

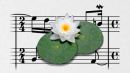

[Help and Support](#page-17-0) [Scores & Parts](#page-33-0)

[File formats](#page-36-0)

[Post-Export](#page-38-0) Editing

[Musicological](#page-40-0)

# Post-Export Editing with Inkscape

### Why would I use it for music?

- $\triangleright$  Giving scores their final touch
- $\blacktriangleright$  Advanced graphic notation

#### How to do it

- 1. Export .ly to .svg rather than .pdf Frescobaldi: LilyPond  $\rightarrow$  Engrave (custom)...  $\rightarrow$ Output Format:  $SVG \rightarrow Run$  LilyPond
- 2. Open .svg file in Inkscape to edit

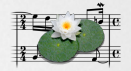

# [Help and Support](#page-17-0) [Scores & Parts](#page-33-0)

[File formats](#page-36-0)

#### [Post-Export](#page-38-0) Editing

[Musicological](#page-40-0)

# OOoLilypond plugin for LibreOffice

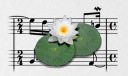

<span id="page-40-0"></span>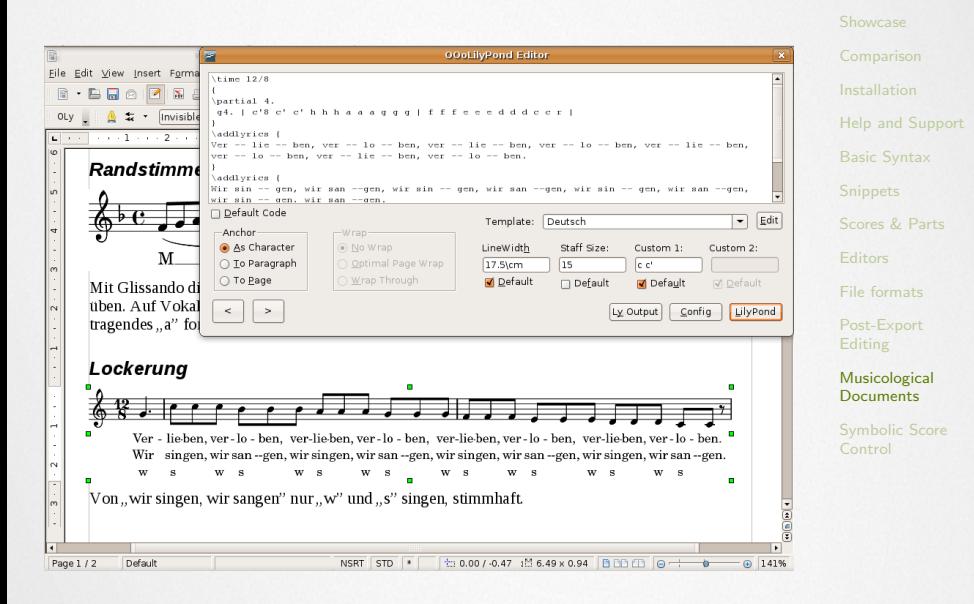

# $lilypond-book and ETeX$

### LA[TEX code](examples/lilybook.lytex)

\documentclass[a4paper]{article}

\begin{document}

\section{Introduction} Mix music and text with \texttt{lilypond-book}. \footnote{And it looks great, too!}

\begin{lilypond}[fragment,relative=1] c2 e2 \times 2/3 { f8 a b } a2 e4 \end{lilypond}

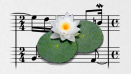

[Help and Support](#page-17-0) [Scores & Parts](#page-33-0) [File formats](#page-36-0)

[Post-Export](#page-38-0) Editing

[Musicological](#page-40-0) **Documents** 

\end{document}

# $lilypond-book and ETeX$

#### How to run it

- \$ lilypond-book --output=out --pdf lilybook.\ lytex
- \$ cd out
- \$ pdflatex lilybook.tex

#### Result

```
examples/out/lilybook.pdf
```
#### Larger examples

Can be included in  $\triangle T$ FX source as a separate . Ly file:

\lilypondfile[quote,noindent]{/path/to/my\_example.ly}

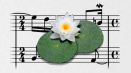

[Help and Support](#page-17-0) [Scores & Parts](#page-33-0) [File formats](#page-36-0) [Post-Export](#page-38-0) Editing [Musicological](#page-40-0) **Documents** 

# $lilypond-book and  $ETFX$$

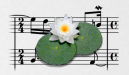

[Help and Support](#page-17-0)

[Scores & Parts](#page-33-0)

[File formats](#page-36-0)

[Post-Export](#page-38-0) Editing

[Musicological](#page-40-0) **Documents** 

#### Other examples

- ▶ [http://dspace.ucalgary.ca/bitstream/1880/](http://dspace.ucalgary.ca/bitstream/1880/47815/1/Dalton_2010.pdf) [47815/1/Dalton\\_2010.pdf](http://dspace.ucalgary.ca/bitstream/1880/47815/1/Dalton_2010.pdf)
- $\blacktriangleright$  [Margarethe's own edition](#page-0-0)

# Symbolic Score Control

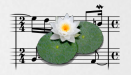

# Extending Lilypond through other Programming Languages

- ▶ Abjad[: Python API for formalized score control](http://www.projectabjad.org/)
- $\triangleright$  Strasheela[: Constraint-based composition](http://strasheela.sourceforge.net)
- ▶ LilyCollider[: Score control via SuperCollider](https://github.com/smoge/LilyCollider)
- <span id="page-44-0"></span>FireLily[: Score control via Pd](http://percival-music.ca/software/firelily-0.3.tar.gz)

[Help and Support](#page-17-0) [Scores & Parts](#page-33-0)

[File formats](#page-36-0)

[Post-Export](#page-38-0) Editing

[Musicological](#page-40-0)

[Symbolic Score](#page-44-0) Control